## LINE and SHAPE Illustrator Grid- Principles and Elements of Design

| Design Elements 7 Building Blocks of all Design | Design Principles Effects Created by using the Elements |
|-------------------------------------------------|---------------------------------------------------------|
| Line                                            | Balance                                                 |
| Shape (2D- L,W)                                 | Repetition (Think in 3s)                                |
| • Form (3D- L,W,D)                              | Contrast                                                |
| • Space                                         | Movement                                                |
| Texture                                         | Pattern                                                 |
| Colour                                          | Rhythm                                                  |
| Value                                           | Unity                                                   |

#### Goals

- To put the principles and elements of design into practice.
- Create depth and movement with line and shape.
- Develop **vector graphics** skills.
- Learn about setting up a **grid** and using **thumbnails** for research and design

### Questions

- What is the difference between texture and pattern?
- How do you make optical effects with lines and shapes?
- How can textures and patterns be added as backgrounds for designs?

#### Instructions

- Create a new Illustrator file measuring 8.5 inches by 11 inches (**legal paper size**). It may be formatted **portrait or landscape**.
- Create line segments to divide the art board into **6 equal sections** (line coordinates shown down below).
- In each section, make a unique **pattern** using line, shape, texture and value.
- Each section must use a different combination of elements and principles of design

### **Additional Rules**

- Must be in greyscale (no colour).
- Make each section's background a different shade of grey/black or leave white.
- You can use gradients as long as they are a monochromatic greyscale.

| Illustrator Key Tools and Terms                                                                                                    |                                                                                                    |
|----------------------------------------------------------------------------------------------------|----------------------------------------------------------------------------------------------------|
| <ul> <li>Line Segment Tool</li> <li>Rectangular Grid Tool</li> <li>Shapes Tools</li> <li>Stroke &amp; Outline Stroke</li> <li>Gradients</li> <li>Swatch Libraries (Gradients)</li> <li>Shape Builder Tool or Pathfinder</li> </ul> | <ul> <li>Artboard</li> <li>Selection Tool (Black Arrow)</li> <li>Direct Selection Tool (White Arrow)</li> <li>Paths &amp; Anchor Points</li> <li>Guides, Grids &amp; Rulers</li> <li>Tear-off Menu Feature</li> <li>Changing Workspace (Essentials to Layout)</li> </ul> |

# **Evaluation Checklist**

## **Design Elements & Principles**

- Balance and contrast of black and white
- Variety of lines, shapes and forms
- Rhythm and focal point

## **Visual Precision & Software Techniques**

- Time has been taken to develop integrated designs that use depth and movement
- Understanding of Illustrator tools is evident

## **Critical & Creative Thinking**

- Strength in ideas and techniques
- Communication of design elements
- Continual refinement of skills
- Demonstrates the fundamentals of layout and composition

# **Student Examples**

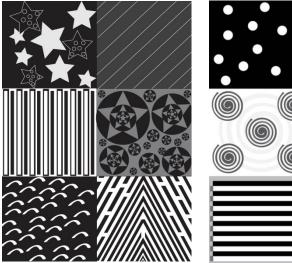

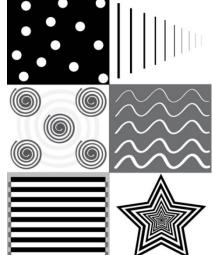

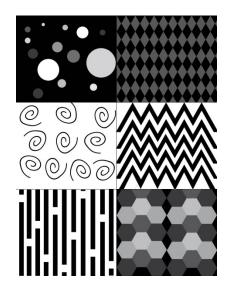